# **Wavelet Toolbox Release Notes**

The ["Wavelet Toolbox 3.0 Release Notes" on page 1-1](#page-4-0) describe the changes introduced in the latest version of the Wavelet Toolbox. The following topics are discussed in these Release Notes:

- **•** ["New Features" on page 1-2](#page-5-0)
- **•** ["Major Bug Fixes" on page 1-5](#page-8-0)
- **•** ["Upgrading from an Earlier Release" on page 1-6](#page-9-0)

If you are upgrading from a version earlier than Release 13 with Service Pack 1, you should also see these sections:

- **•** ["Wavelet Toolbox 2.2 Release Notes" on page 2-1](#page-10-0)
- **•** ["Wavelet Toolbox 2.1 Release Notes" on page 3-1](#page-13-0)
- **•** ["Wavelet Toolbox 2.0 Release Notes" on page 4-1](#page-18-0)

#### **Printing the Release Notes**

If you would like to print the Release Notes, you can link to a PDF version.

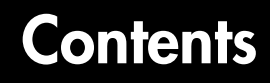

## **[Wavelet Toolbox 3.0 Release Notes](#page-4-2)**

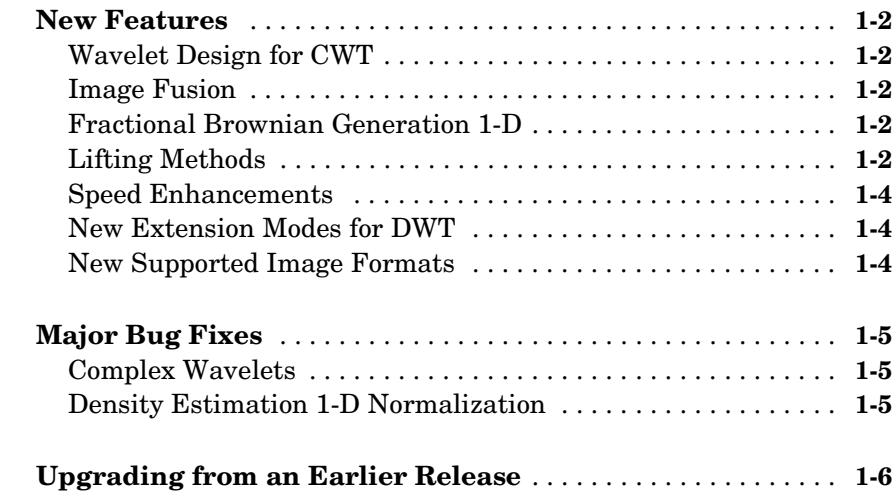

## **[Wavelet Toolbox 2.2 Release Notes](#page-10-2)**

# *2*

*1*

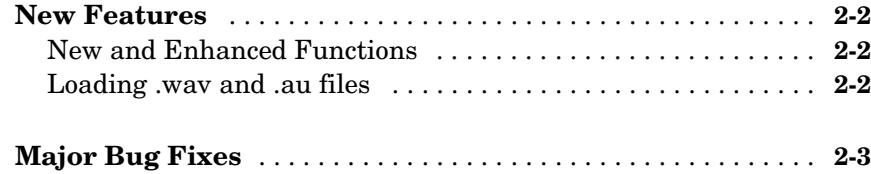

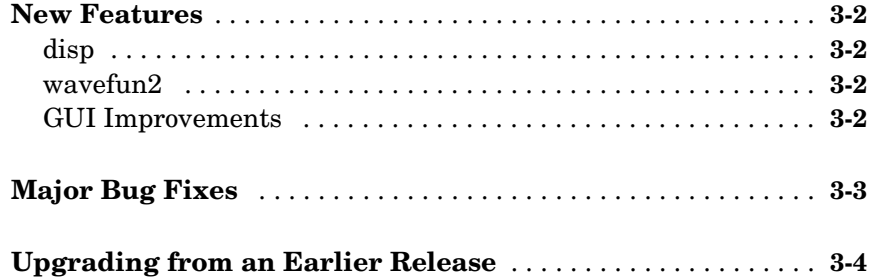

## **[Wavelet Toolbox 2.0 Release Notes](#page-18-2)**

## 4

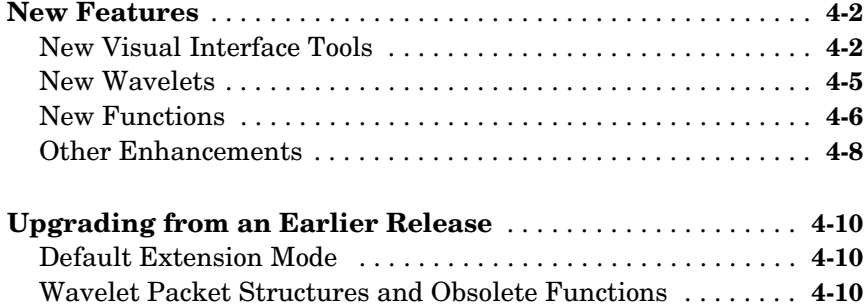

# <span id="page-4-2"></span><span id="page-4-0"></span>Wavelet Toolbox 3.0 Release Notes

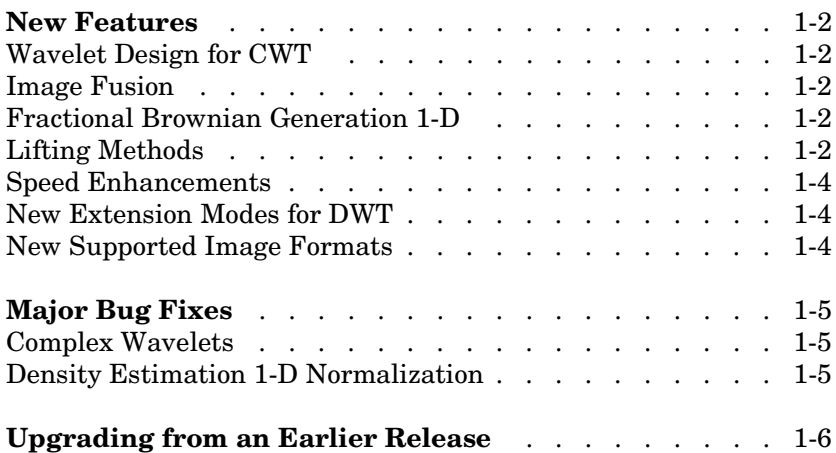

<span id="page-4-1"></span>**1**

## <span id="page-5-1"></span><span id="page-5-0"></span>**New Features**

This section summarizes the new features and enhancements introduced in the Wavelet Toolbox 3.0.

For information about Wavelet Toolbox features that are incorporated from Version 2.2, see ["New Features" on page 2-2](#page-11-3) in the Wavelet Toolbox 2.2 Release Notes.

## <span id="page-5-2"></span>**Wavelet Design for CWT**

The **New Wavelet for CWT** tool designs a new wavelet adapted to a given pattern using least squares optimization. The new wavelet can be used for accurate pattern detection using the continuous wavelet transform (cwt). This new tool is useful for creating new wavelets for accurate 1-D pattern detection. From the command line, use the pat2cwav function.

## <span id="page-5-3"></span>**Image Fusion**

The **Image Fusion** tool performs fusion of two images. Image fusion using wavelets merges the wavelet decompositions of two original images using various fusion methods applied to approximations coefficients and details coefficients. Examples of uses of this tool are creating a new image from two different images and restoring an image from two fuzzy versions of an original image. From the command line, use the wfusimg and wfusmat functions to fuse two images and fuse two matrices or arrays, respectively.

## <span id="page-5-4"></span>**Fractional Brownian Generation 1-D**

The **Fractional Brownian Generation 1-D** tool performs the random generation of fractional Brownian motion, which is a useful model for Internet traffic and financial series. From the command line, use the wfbm and wfbmesti functions to synthesize and perform parameter estimation of fractional Brownian motion, respectively.

## <span id="page-5-5"></span>**Lifting Methods**

You can use lifting methods to design new wavelets. The new lifting methods also allow integer-to-integer wavelet transforms and transforms using different length decomposition high-pass and low-pass filters. Five groups of new lifting functions are included in the Wavelet Toolbox version 3.0:

- **•** Key lifting scheme structures
	- **-** addlift—Add primal or dual elementary lifting steps to a lifting scheme
	- **-** displs—Display a lifting scheme
	- **-** lsinfo—Information about lifting schemes
- **•** Biorthogonal quadruplets of filters
	- **-** bswfun—Compute and plot biorthogonal "scaling and wavelet" functions
	- **-** filt2ls—Transform a quadruplet of filters to a lifting scheme
	- **-** liftfilt—Apply elementary lifting steps on quadruplet of filters
	- **-** ls2filt—Transform a lifting scheme to a quadruplet of filters
- **•** Orthogonal or biorthogonal ("true") wavelets and "lazy" wavelets.
	- **-** liftwave—Provides lifting scheme associated to a wavelet
	- **-** wave2lp—Provides Laurent polynomials associated to a wavelet
	- **-** wavenames—Provides wavelet names available for LWT
- **•** Direct and inverse Lifting Wavelet Transform (LWT)
	- **-** lwt—1-D Lifting Wavelet Transform
	- **-** lwt2—2-D Lifting Wavelet Transform
	- **-** lwtcoef—Extract or reconstruct 1-D LWT wavelet coefficients
	- **-** lwtcoef2—Extract or reconstruct 2-D LWT wavelet coefficients
	- **-** ilwt—Inverse 1-D Lifting Wavelet Transform
	- **-** ilwt2—Inverse 2-D Lifting Wavelet Transform
- **•** Laurent polynomials and matrices (see Note below)
	- **-** laurmat—Constructor for the class LM of Laurent Matrices
	- **-** laurpoly—Constructor for the class LP of Laurent Polynomials

**Note** If you saved laurmat or laurpoly objects using the names lm or lp, respectively, in the Beta release, you must rename them to laurmat or laurpoly, respectively, in this release of the Wavelet Toolbox 3.0.

## <span id="page-7-0"></span>**Speed Enhancements**

Many functions, including those involving decomposition and reconstruction, have been enhanced so they run more efficiently.

## <span id="page-7-1"></span>**New Extension Modes for DWT**

Four new extension modes are available for dwt, which allows specifying halfor whole-point symmetry, or half- or whole-point anti-symmetry. See dwtmode. These new extension modes are supported by both wextend to extend or truncate signal or images, and by the corresponding GUI tools: **Signal Extension** and **Image Extensio**n.

## <span id="page-7-2"></span>**New Supported Image Formats**

Images stored using JPEG, TIFF, PCX, and others can be directly loaded into the Wavelet Toolbox GUI.

Images stored in uint8 format can be used in all the 2-D tools.

Images stored in True Colour mode are converted automatically in indexed mode when loaded in the 2-D tools. See the Wavelet Toolbox documentation on working with images for more information.

## <span id="page-8-1"></span><span id="page-8-0"></span>**Major Bug Fixes**

The Wavelet Toolbox 3.0 includes several bug fixes made since Version 2.2. This section describes the particularly important Version 3.0 bug fixes.

If you are upgrading from a version earlier than Version 2.2, you also should see the bug fix summary for the Wavelet Toolbox 2.2 Release Notes.

## <span id="page-8-2"></span>**Complex Wavelets**

Numeric values associated with the fbsp and shan wavelet families (in particular, the shanwavf, fbspwavf, and scal2frq functions) were incorrect and have been fixed.

## <span id="page-8-3"></span>**Density Estimation 1-D Normalization**

An omitted normalization step has been added in the **Density Estimation 1-D** tool.

## <span id="page-9-1"></span><span id="page-9-0"></span>**Upgrading from an Earlier Release**

There are no upgrade issues involved in upgrading from the Wavelet Toolbox 2.2 to Version 3.0.

If you are upgrading from a version earlier than Version 2.0, you should see ["Upgrading from an Earlier Release" on page 4-10](#page-27-3) of the Wavelet Toolbox 2.0 Release Notes.

# <span id="page-10-2"></span><span id="page-10-1"></span><span id="page-10-0"></span>Wavelet Toolbox 2.2 Release Notes

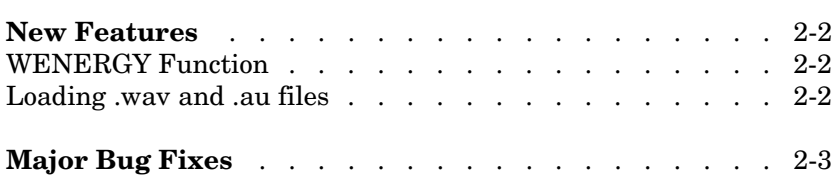

## <span id="page-11-3"></span><span id="page-11-0"></span>**New Features**

This section summarizes the new features and enhancements introduced in the Wavelet Toolbox 2.2.

For information about Wavelet Toolbox features that are incorporated from Version 2.1, see ["New Features" on page 3-2](#page-14-4) of the Wavelet Toolbox 2.1 Release Notes.

## <span id="page-11-1"></span>**New and Enhanced Functions**

#### **CFS2WPT**

cfs2wpt, a new function for building a wavelet packet tree object from a set of coefficients has been added.

#### **WENERGY and WENERGY2**

wenergy and wenergy2, two new functions for calculating the energy represented by the approximation and details coefficients for 1-D and 2-D wavelets, respectively, have been added.

#### **WENTROPY Enhancement**

The wentropy function now includes an option for using your own entropy function, including passing a parameter in.

#### **WAVEFUN2 Enhancement**

An option to product plots has been added to wavefun2.

## <span id="page-11-2"></span>**Loading .wav and .au files**

You can now load .wav and .au files directly into the Wavelet Toolbox GUI using wavread and auread, respectively.

## <span id="page-12-0"></span>**Major Bug Fixes**

You can see a list of the particularly important Version 2.2 bug fixes. If you are viewing these Release Notes in PDF form, please refer to the HTML form of the Release Notes, using either the Help browser or the MathWorks Web site and use the link provided.

# <span id="page-13-2"></span><span id="page-13-1"></span><span id="page-13-0"></span>Wavelet Toolbox 2.1 Release Notes

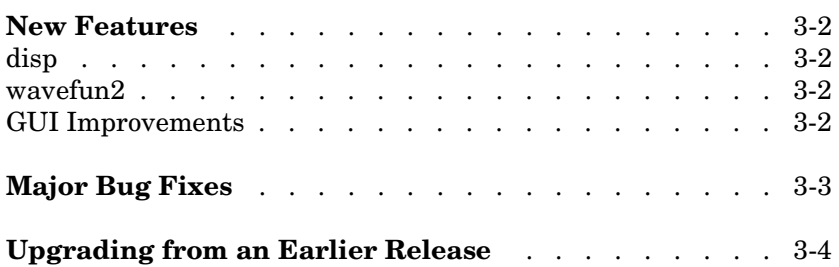

## <span id="page-14-4"></span><span id="page-14-0"></span>**New Features**

This section introduces the new features and enhancements added in the Wavelet Toolbox 2.1 since the Wavelet Toolbox 2.0 (Release 12.0).

For information about Wavelet Toolbox features that are incorporated from Version 2.0, see ["New Features" on page 4-2](#page-19-2) of the Wavelet Toolbox 2.0 Release Notes.

## <span id="page-14-1"></span>**disp**

The new disp method displays information for a WPTREE object.

## <span id="page-14-2"></span>**wavefun2**

The new wavefun2 function returns the 2-D scaling and wavelet functions from tensor products of 1-D scaling and wavelet functions.

## <span id="page-14-3"></span>**GUI Improvements**

The GUI menus have been reorganized and improved. See Appendix A, "GUI Reference" in the *Wavelet Toolbox User's Guide* for more information.

# <span id="page-15-0"></span>**Major Bug Fixes**

The Wavelet Toolbox includes several bug fixes, including the following descriptions (online only) of particularly important bug fixes.

## <span id="page-16-0"></span>**Upgrading from an Earlier Release**

There are no upgrade issues moving from Wavelet Toolbox 2.0 (Release 12.0) to the Wavelet Toolbox 2.1.

See ["Upgrading from an Earlier Release" on page 4-10](#page-27-3) for information about upgrade issues involved in moving from the Wavelet Toolbox 1.2 (Release 11.0) to the Wavelet Toolbox 2.1.

# <span id="page-18-2"></span><span id="page-18-1"></span><span id="page-18-0"></span>Wavelet Toolbox 2.0 Release Notes

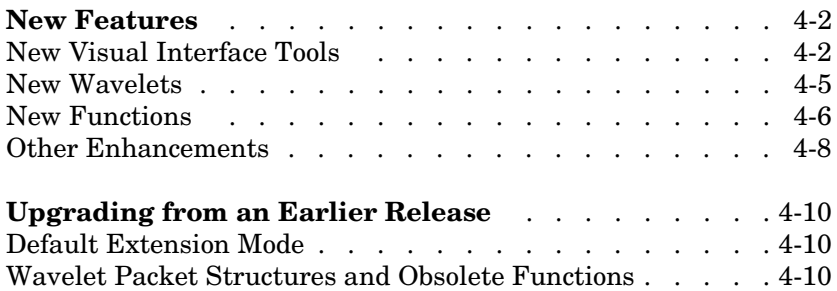

## <span id="page-19-2"></span><span id="page-19-0"></span>**New Features**

This section introduces the new features and enhancements added in the Wavelet Toolbox 2.0 since the Wavelet Toolbox 1.2 (Release 11.0).

This section is organized into the following subsections:

- **•** ["New Visual Interface Tools" on page 4-2](#page-19-1)
- **•** ["New Wavelets" on page 4-5](#page-22-0)
- **•** ["New Functions" on page 4-6](#page-23-0)
- **•** ["Other Enhancements" on page 4-8](#page-25-0)

## <span id="page-19-1"></span>**New Visual Interface Tools**

The Wavelet Toolbox 2.0 introduces several new visual interfaces to facilitate wavelet analysis.

#### **Continuous Wavelet 1-D**

The Continuous Wavelet 1-D tool has two new axes.

The first new axis, **Coefficients Line**, displays the coefficient line plot corresponding to a scale selected using the mouse. This functionality is useful for exploring the continuous wavelet coefficients.

The second new axis, **Local Maxima Lines**, displays the coefficient lines corresponding to the chaining across scales of the coefficients local maxima. This functionality gives an interesting skeleton of the continuous wavelet coefficients. An automatic scale-to-frequency translator is now available using the mouse.

#### **Complex Continuous Wavelet 1-D**

The **Complex Continuous Wavelet 1-D** tool performs continuous wavelet analysis of real signals using complex wavelets. For both the modulus and the angle of the wavelet coefficients, three axes are displayed:

- **•** The coefficients (modulus or angle)
- **•** A coefficient line plot corresponding to a scale selected using the mouse
- **•** The coefficient lines corresponding to the chaining across scales of the local maxima

An automatic scale-to-frequency translator is now available using the mouse. This new tool is useful when the data processing requires careful attention to phase information.

#### **Signal De-Noising Using SWT 1-D**

The **Stationary Wavelet Transform De-noising 1-D** tool performs translation invariant de-noising of signals. This new tool is useful when the signal to be recovered contains some isolated discontinuities. The basic idea is to average many slightly different discrete wavelet de-noising procedures.

#### **Image De-Noising Using SWT 2-D**

The **Stationary Wavelet Transform De-noising 2-D** tool performs translation invariant de-noising of images. This new tool is useful for image de-noising and dramatically improves the performance obtained using simple de-noising strategies. The basic idea is to average many slightly different discrete wavelet de-noising procedures.

#### **Local Variance Adaptive Thresholding 1-D**

This tool allows you to define time-dependent thresholds level by level, thereby increasing the capabilities of the de-noising strategies. A graphical editor helps you define a convenient signal segmentation.

This tool is added to the graphical interfaces involving wavelet or stationary wavelet coefficient thresholding (DWT 1-D De-noising and Compression, SWT 1-D De-noising, Density, and Regression estimation).

This new tool is useful for de-noising signals generated according to the classical noisy model with some kind of nonstationary variance noise.

#### **Density Estimation**

The **Density Estimation 1-D** tool performs wavelet based density estimation. This new tool is useful for data coming from an irregular underlying density function. For this kind of data, wavelet methods overcome the traditional histogram or kernel methods.

#### **Regression Estimation**

The **Regression Estimation 1-D** tool performs wavelet based regression estimation for two different underlying models: the fixed design model, and the random design model. This tool provides a visual interface for exploring some de-noising schemes for equally or unequally sampled data. It is useful for de-noising data observed at unequally spaced time instants or for estimating the nonlinear relationships between two variables. It can also be used to smooth data.

#### **Wavelet Coefficients Selection 1-D**

The **Wavelet Coefficients Selection 1-D** tool performs wavelet reconstruction schemes based on various wavelet coefficient selection strategies:

- **•** *Global* selection of biggest coefficients (in absolute value)
- **•** *By level* selection of biggest coefficients
- **•** *Automatic* selection of biggest coefficients
- **•** *Manual* selection of coefficients

This new tool is useful for stepwise selection of coefficients for manual signal compression.

#### **Wavelet Coefficients Selection 2-D**

The **Wavelet Coefficients Selection 2-D** tool performs wavelet reconstruction schemes based on various wavelet coefficient selection strategies:

- **•** *Global* selection of biggest coefficients (in absolute value)
- **•** *By level* selection of biggest coefficients
- **•** *Automatic* selection of biggest coefficients

This new tool is useful for stepwise selection of coefficients for manual image compression.

#### **Signal Extension/Truncation**

The **Signal Extension** tool performs one-dimensional signal extension using various available extension methods: periodic, symmetric, smooth, and zero-padding. This tool also allows the truncation of a signal.

#### **Image Extension/Truncation**

The **Image Extension** tool performs two-dimensional image extension using various available extension methods: periodic, symmetric, smooth, and zero-padding. This tool also allows the truncation of an image.

#### **Residuals Display**

The **Residuals** tool displays the residuals obtained after a de-noising or compression procedure with some usual frequency diagrams and characteristics, as well as time-series diagrams. This new tool is added to the visual interface to be used with wavelet, wavelet packet, stationary wavelet coefficients, and thresholding.

#### **Dynamic Visualization Tool**

The Dynamic Visualization Tool includes a new toggle button, **View Axes**, that launches a palette for viewing an axis in "full size." Once selected a figure appears and the push buttons assume the position (and relative size) of the axes on the current figure. This functionality is useful when the axes dimensions are small, which happens often in compression and de-noising.

## <span id="page-22-0"></span>**New Wavelets**

**Note** See "Advanced Topics," in the *Wavelet Toolbox User's Guide* for details about these wavelets.

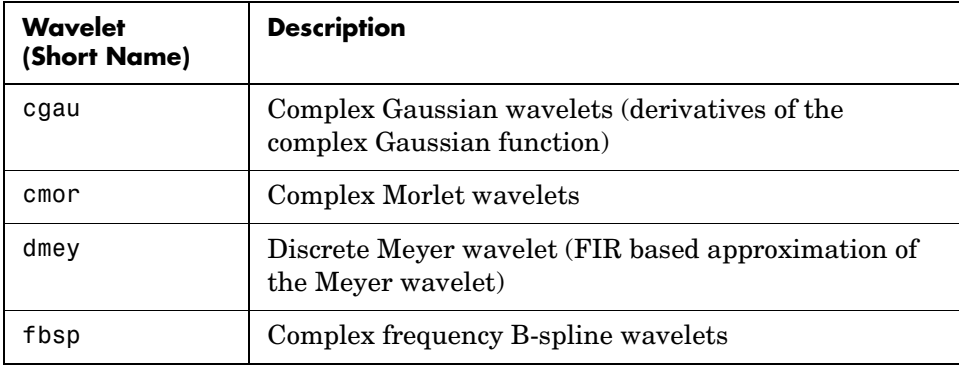

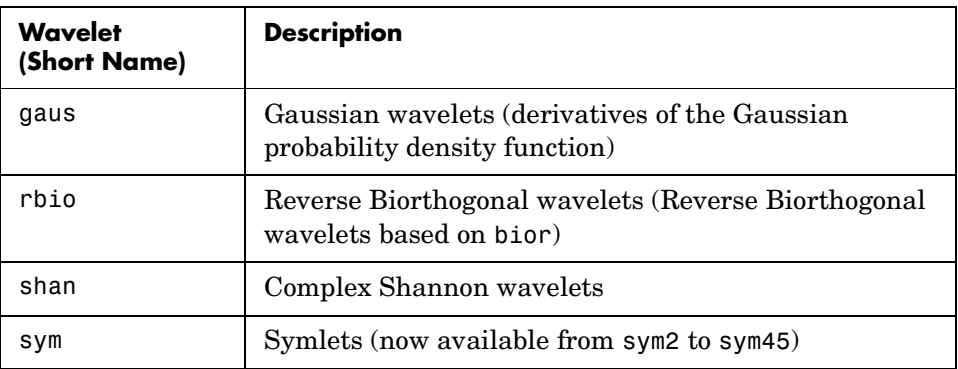

## <span id="page-23-0"></span>**New Functions**

#### **Stationary Wavelet Transforms**

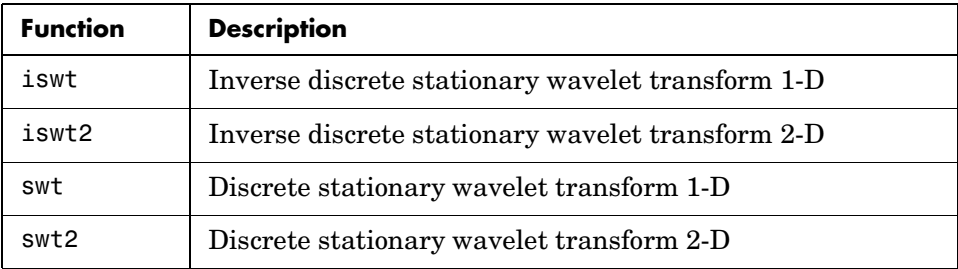

### **Thresholds for 1-D and 2-D De-noising and Compression**

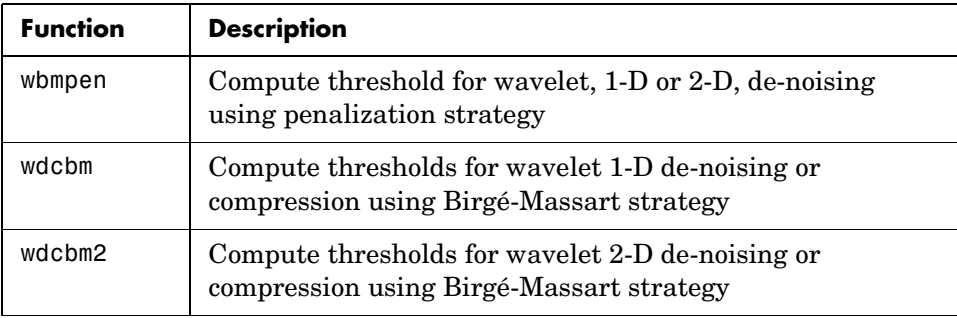

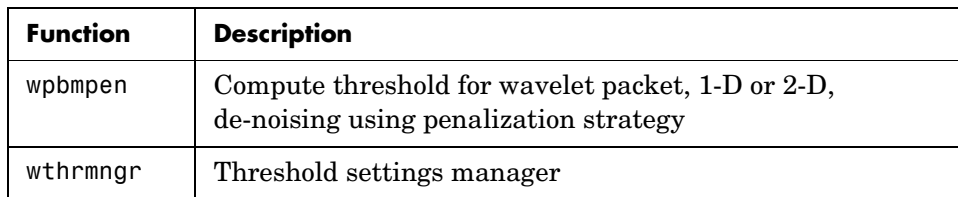

### **General Tree Object Functions**

General tree object functions are used for Wavelet Packets 1-D and 2-D. They can also be used in a more general context involving tree objects.

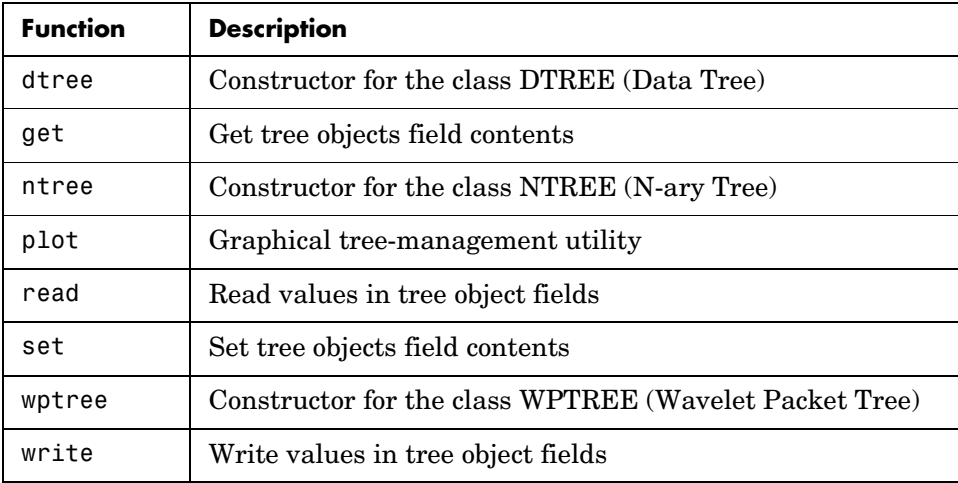

The plot function opens a window and displays the tree. This window is a visual tool for splitting, merging, and visualizing each node of the tree.

#### **Wavelet Utilities**

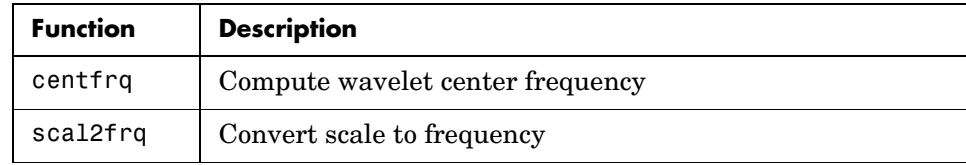

#### **Signal Processing Utility**

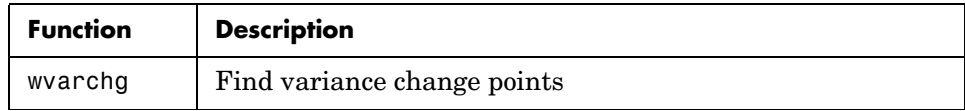

## <span id="page-25-0"></span>**Other Enhancements**

#### **Complex CWT**

The cwt function performs continuous wavelet analysis of a real signal using a real or complex wavelet.

#### **Threshold Settings Using the Visual Interface**

The threshold lines in the de-noising and compression tools can be dragged using the mouse. The corresponding control buttons (edits, sliders, etc.) are automatically updated.

#### **New De-noising and Compression Methods**

New methods for de-noising and compression tools using the visual interface are available in Wavelet 1-D, Wavelet 2-D, Wavelet Packet 1-D, and Wavelet Packet 2-D.

#### **Saving De-noising and Compression Parameters**

In most of the menus, **Save** options are available. When signals, coefficients, or decompositions are obtained using de-noising or compression, the related parameters (wavelet name and thresholds) are now saved when the save operation is performed.

#### **Length or Size Information**

In most windows, a frame containing the analysis parameters displays in the upper right corner. In addition to the signal or image name, the length of the signal or the size of the image now displays.

#### **Menus and Toolbar**

The MATLAB default toolbar and menus displayed in figures are now available in most windows updated with the specific wavelet-oriented features.

#### <span id="page-26-0"></span>**New Extension Modes for DWT**

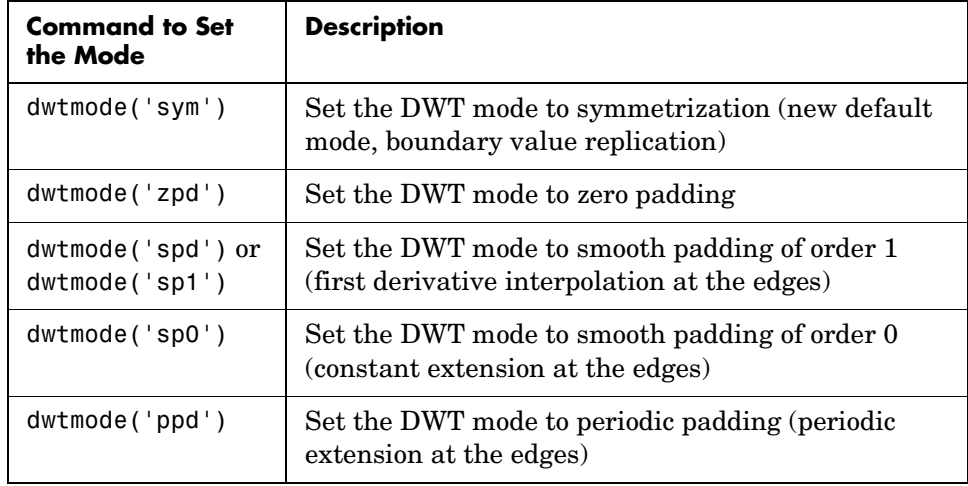

The five modes above are applicable for both 1-D and 2-D extensions. The associated DWT is slightly redundant for an arbitrary length signal. The following mode sets the DWT to periodization.

```
dwtmode('per')
```
This option produces the smallest wavelet decomposition. All functions that use the DWT (i.e., Discrete Wavelet (1-D & 2-D) or Wavelet Packet (1-D & 2-D)) use the specified DWT extension mode.

**Changing the default extension mode.** The default extension mode is 'sym' (boundary value replication). This default can be changed. The default mode is loaded from the file DWTMODE.DEF if it exists.

If not, the file DWTMODE.CFG (in the toolbox/wavelet/wavelet directory) is used.

dwtmode('save',mode) saves mode as the new default mode in the file DWTMODE.DEF (all the files named DWTMODE.DEF are deleted before saving).

dwtmode('save') is equivalent to dwtmode('save',currentMode).

## <span id="page-27-3"></span><span id="page-27-0"></span>**Upgrading from an Earlier Release**

This section describes the upgrade issues involved in moving from the Wavelet Toolbox 1.2 to the Wavelet Toolbox 2.0.

## <span id="page-27-1"></span>**Default Extension Mode**

The new default extension mode for DWT is 'sym' (see ["New Extension Modes](#page-26-0)  [for DWT"\)](#page-26-0). If you want to restore the default mode used in earlier versions, you have to execute the dwtmode function. dwtmode('save','zpd') saves 'zpd' extension mode as the default mode in the file DWTMODE.DEF.

## <span id="page-27-2"></span>**Wavelet Packet Structures and Obsolete Functions**

wtbxmngr('V1') lets you use earlier versions of wavelet packets data structures and functionality, as well as the following obsolete functions: dwtper, idwtper, maketree, wdatamgr, dwtper2, idwtper2, and plottree.

The obsolete functions are located in the \$MATLAB/toolbox/wavelet/ waveobsolete directory, where \$MATLAB is the root installation directory of MATLAB.

wtbxmngr('V2') restores the new version of wavelet packet data structures and functionality, and disables the obsolete functions.

**Note** Although the Wavelet Toolbox 2.0 maintains some compatibility with earlier versions, you should avoid using wtbxmngr('V1'), because future releases may not include it.